### USERS of ARENA MANAGEMENT SOFTWARE and

# KCI WEB SERVICES for Rodeo/ Equine Associations/Event Producers/Clubs

### Your work load just got much EASIER!

Bring up your **RODEO SYNC** application

On the download tab enter the information supplied to you by the Association, or the Rodeo Central office, or in your administration account if you are the user of KCI Web services. Connect the SYNC to your Arena Management database, and Click Retrieve Show button.

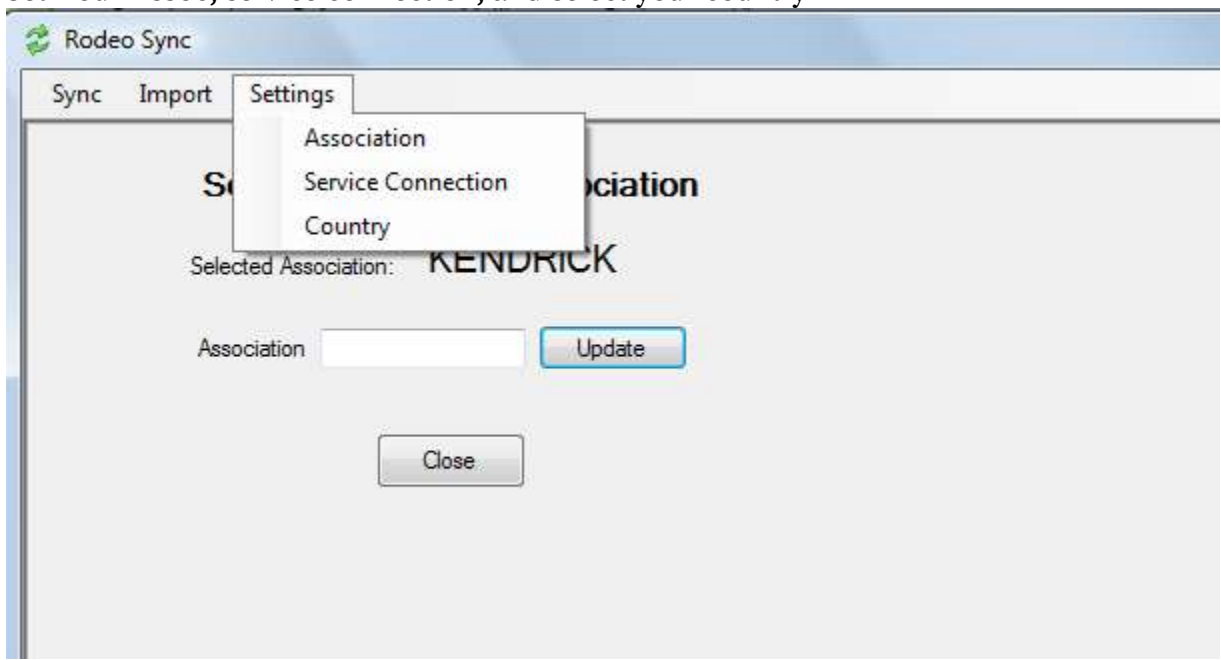

**Set Your Assoc, service connection, and select your country**

**This screen shows the Show Download tab display.**

**Enter the – Show Download Key, and Download Password , select the Arena Management database file**

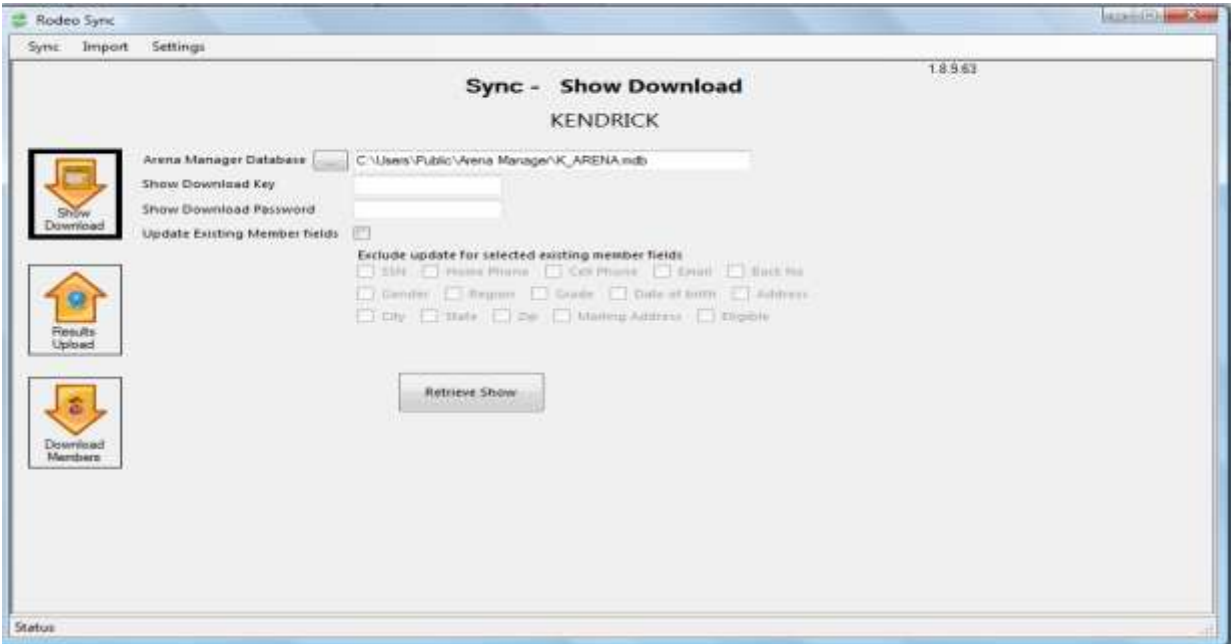

**You will see the rodeo/show data flying by on the bottom of the display, events , contestants, fees, etc., You will get a message the it is complete when it is finished.**

When you open your Arena Management, the entire Show/Rodeo will be there, ready for you to do the draws if they were not already done by the Rodeo Central Entry personnel, or by the Association prior to download.

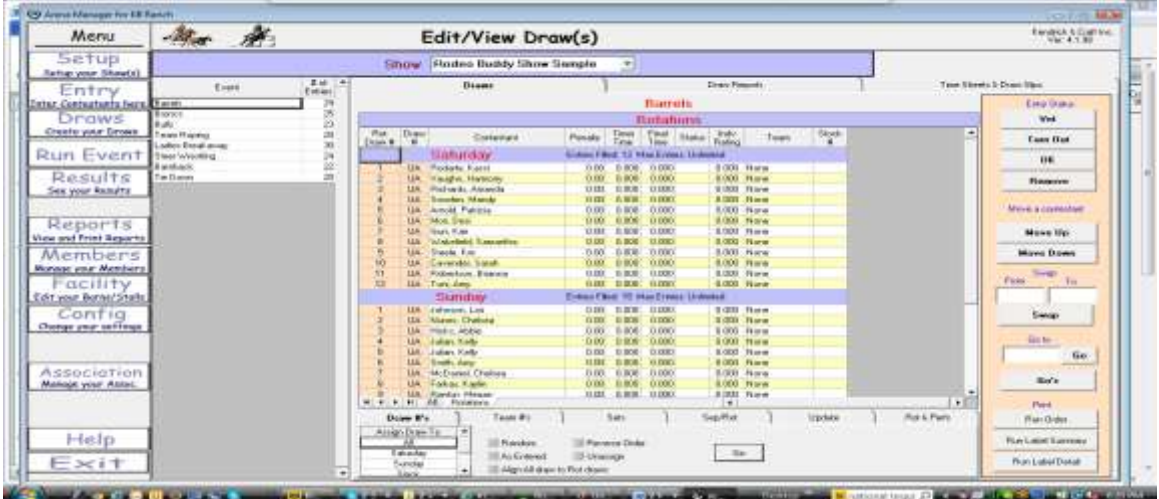

**KCL** KCI / ARENA MANAGEMENT SOFTWARE -262 Johnson Cr Rd – Riverside, WA 98849 PHONE 509-826-3668 Email [support@arenamanagementsoftware.com](mailto:support@arenamanagementsoftware.com?subject=WEB%20SERVICES) Upload Show/Rodeo Draws

**After your Show/ Rodeo is complete (with payouts and points applied, if applicable) you will upload your results to your Association/Producer web services site using the Rodeo Sync application.**

**Select the database you are using in Arena Manager, and then select the Show/Rodeo that you want to upload. Enter the Association Key for the Association, then the Producer Key and Producer Password assigned to you, the service connection address supplied by either your Assoc Management staff, or KCI**

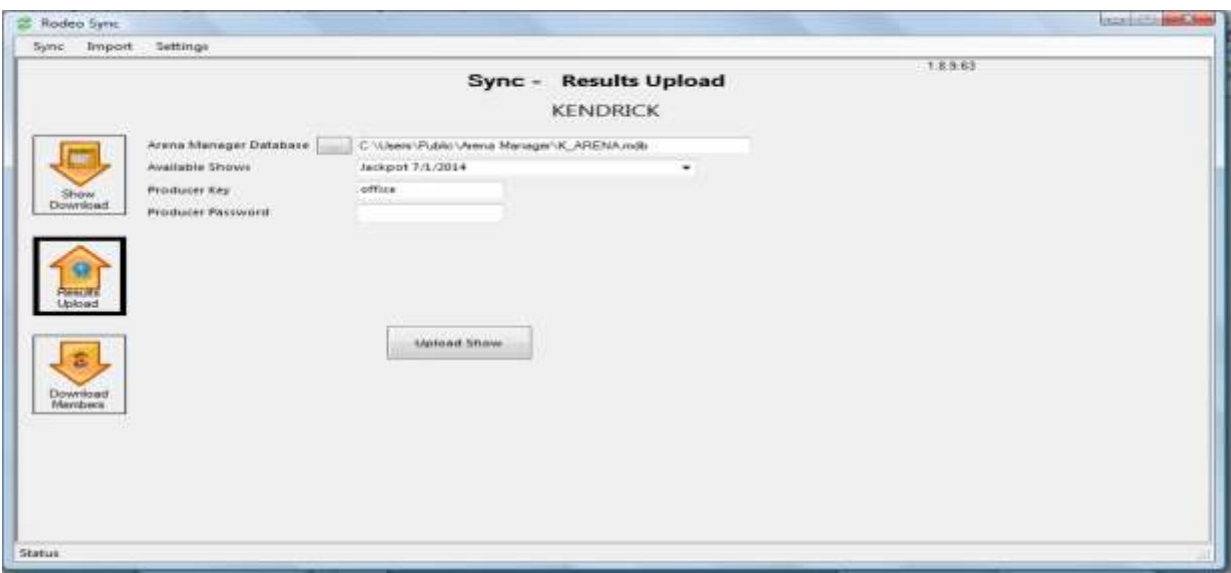

**After the upload it will be available to publish to the web, using the [Show Manager](https://www.kcranchweb.com/KCIAdmin/Association/), and all of your points/earnings and member reports will be updated with fresh data. The upload will take a couple of minutes, and will let you know on the status bar at bottom, when it is complete.**

**KCL** KCI / ARENA MANAGEMENT SOFTWARE -262 Johnson Cr Rd – Riverside, WA 98849 PHONE 509-826-3668 Email [support@arenamanagementsoftware.com](mailto:support@arenamanagementsoftware.com?subject=WEB%20SERVICES) Your Show/Rodeo DRAWS are now on the server and available for publication to the web. Your Association administrator or you, if using our web services, will log in to the Web Services/Show [Manager, Select the Show/Rodeo, check the PUBLISH DRAWS selection, and SAVE.](#page-6-0) The Draws will be available on the public facing portion of your web services.

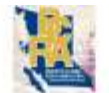

## British Columbia Rodeo Assoc

Draws Results Member Site Return

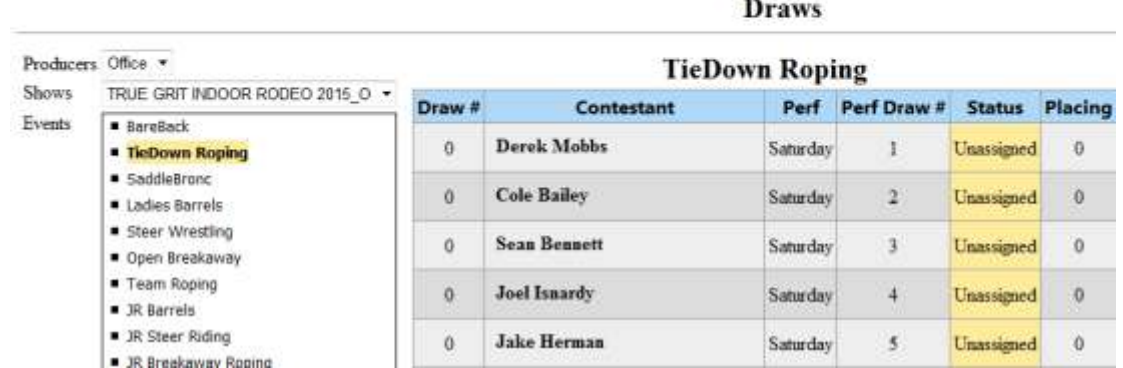

You can also send a separate email to each person entered in your Show/Rodeo, listing the Entries/Draws for that individual.

The email would look like this:

Hi Jerry, Your Rodeo Draws are:

If a performance rodeo event your performance and draw are on right side of lines

#### Show: **Jerry and Eds Rodeo**

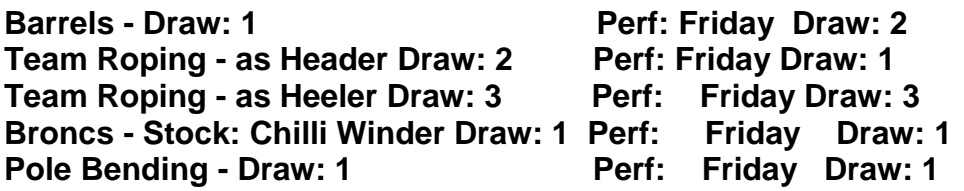

If you have any questions, please email the office at: \*\*\*\*\*\*\*@QWERTY.COM

KC Ranch

For more information on the KCI/Assoc/Producer Web Services please download the Manual/Overview a[t http://www.arenamanagementsoftware.com/KCI\\_WEB\\_SERVICES\\_MANUAL\\_V5.pdf](http://www.arenamanagementsoftware.com/KCI_WEB_SERVICES_MANUAL_V5.pdf)

KCI / ARENA MANAGEMENT SOFTWARE -262 Johnson Cr Rd – Riverside, WA 98849 PHONE 509-826-3668 Email [support@arenamanagementsoftware.com](mailto:support@arenamanagementsoftware.com?subject=WEB%20SERVICES)

**If your Association permits download of Member Information, you will need to contact your Association adminstrator to get the producer key, Download Key, and Download Password to proceed with the Members Download.**

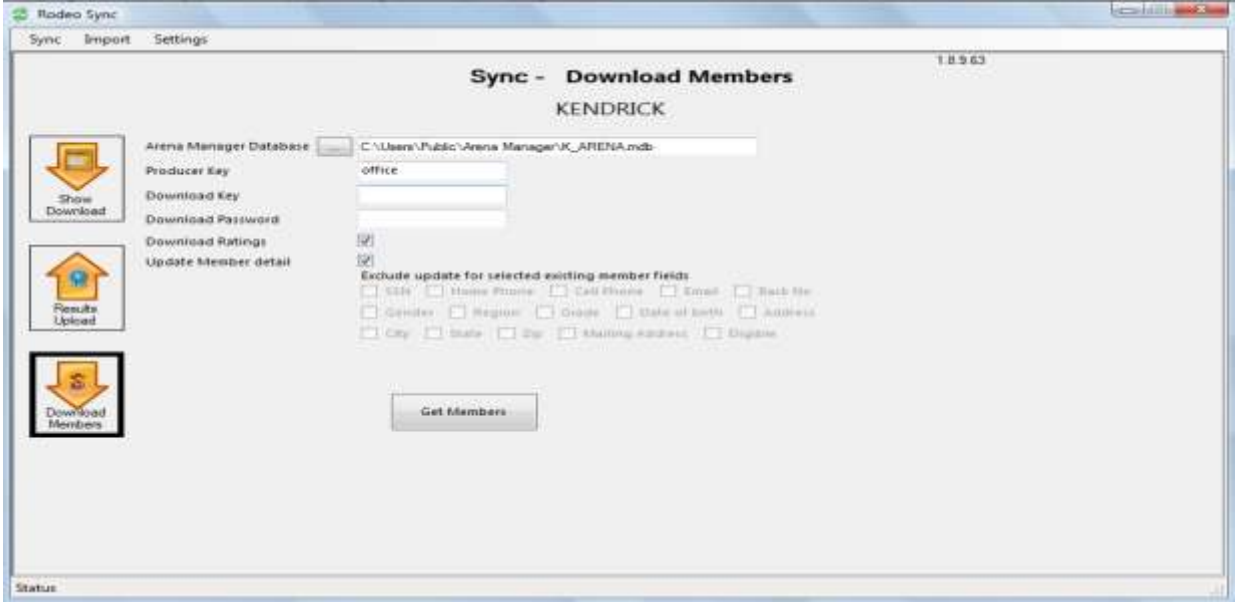

**Rodeo Sync is NOW used to upload Member data to the web services for initial use,and for bulk updates after initial setup.**

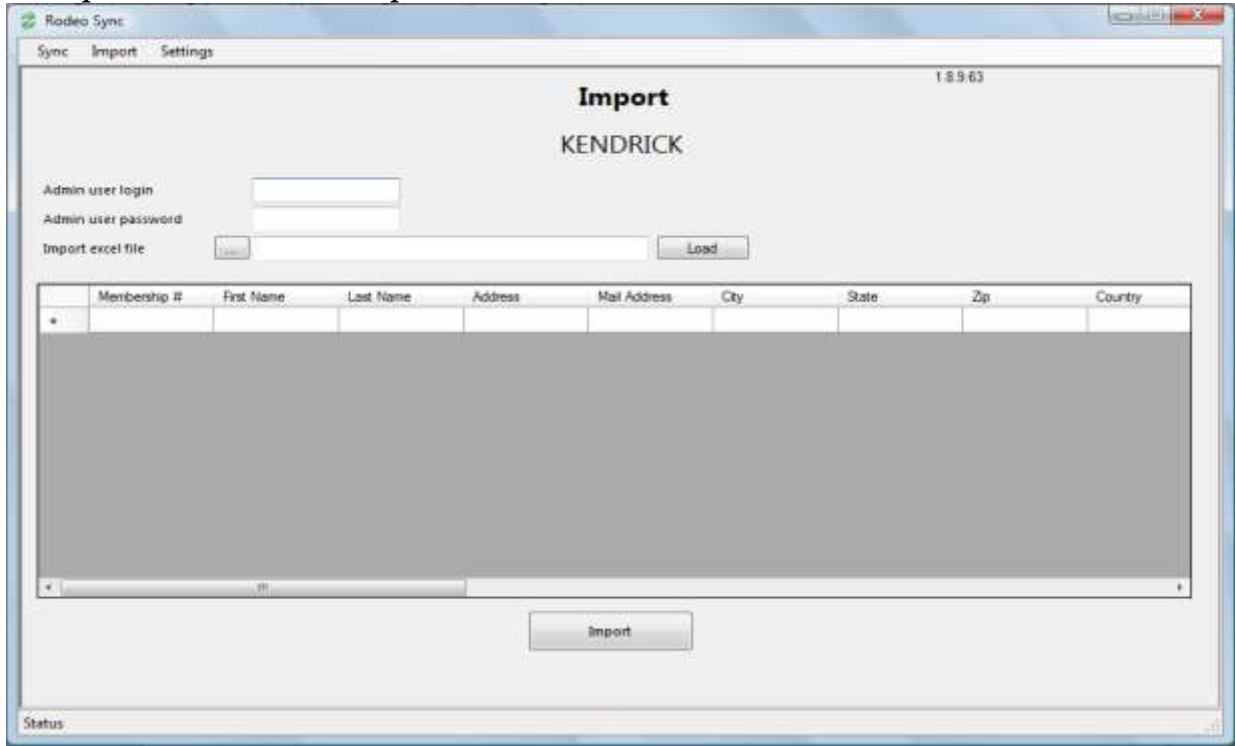

**The required excel template is available from KCI support or at this link.** [http://arenamanagementsoftware.com/KCI%20RODEO\\_RodeoSync%20Member%20Import%20Template.xlsx](http://arenamanagementsoftware.com/KCI%20RODEO_RodeoSync%20Member%20Import%20Template.xlsx)

KCI / ARENA MANAGEMENT SOFTWARE -262 Johnson Cr Rd – Riverside, WA 98849 PHONE 509-826-3668 Email [support@arenamanagementsoftware.com](mailto:support@arenamanagementsoftware.com?subject=WEB%20SERVICES)

 $(KCI)$ 

**After your Show/ Rodeo is complete (with payouts and points applied, if applicable) you will upload your results to your Association/Producer web services site using the Rodeo Sync application.**

**Select the database you are using in Arena Manager, and then select the Show/Rodeo that you want to upload. Enter the Association Key for the Association, then the Producer Key and Producer Password assigned to you, the service connection address supplied by either your Assoc Management staff, or KCI**

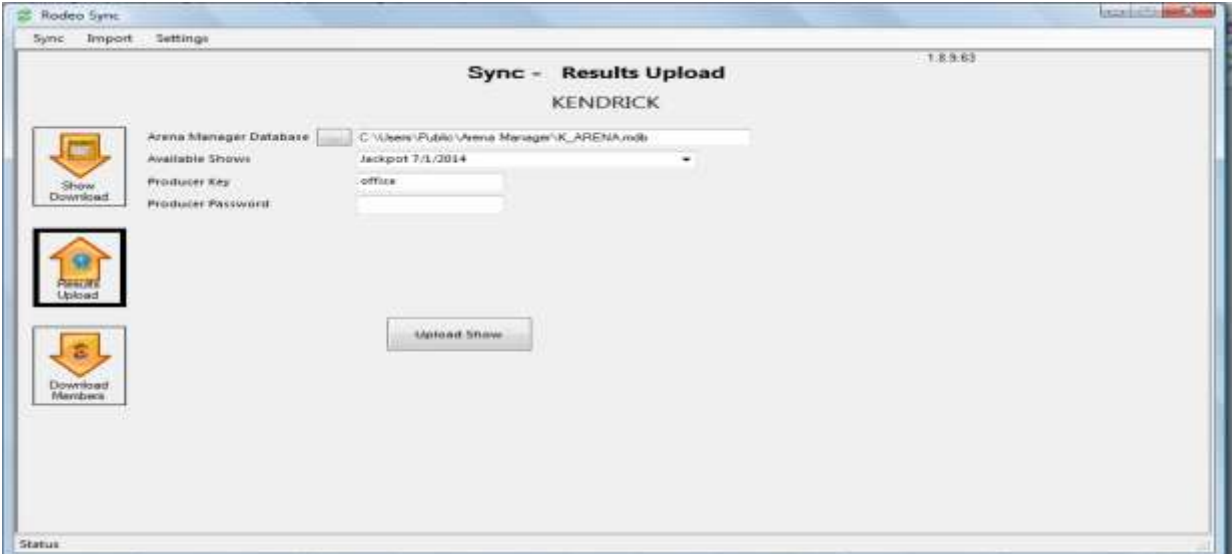

**After the upload it will be available to publish to the web, using the [Show Manager](https://www.kcranchweb.com/KCIAdmin/Association/), and all of your points/earnings and member reports will be updated with fresh data. The upload will take a couple of minutes, and will let you know on the status bar at bottom, when it is complete.**

Your rodeo results are now on the server and available for publication to the web. Your Association administrator or you, if using our web services for audit points/earnings if applicable. The Web services pages will display season points and earnings automatically, and provide individual rodeo results.

For more information on the KCI/Assoc/Producer Web Services please download the Manual/Overview a[t http://www.arenamanagementsoftware.com/KCI\\_WEB\\_SERVICES\\_MANUAL\\_V4.pdf](http://www.arenamanagementsoftware.com/KCI_WEB_SERVICES_MANUAL_V4.pdf)

#### <span id="page-6-0"></span>**SHOW MANAGER - SETUP**

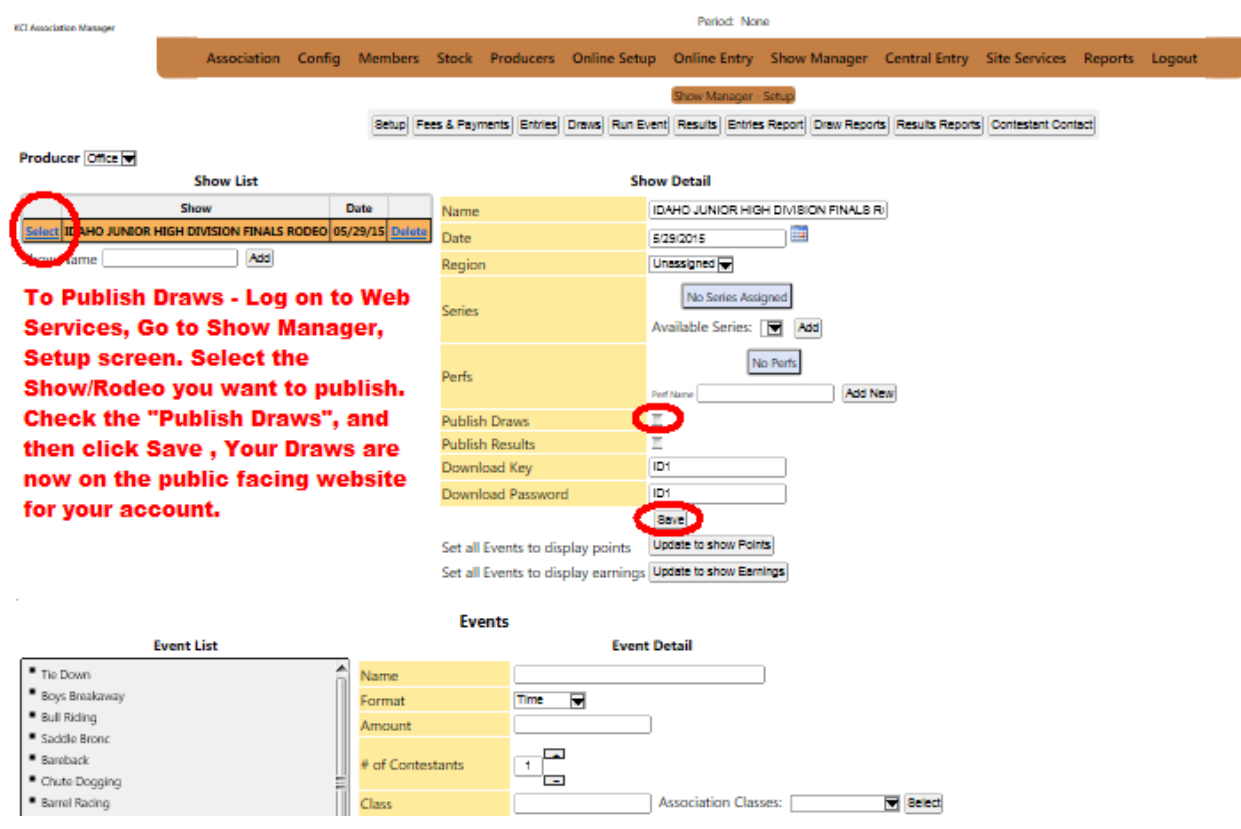

**The Show Manager setup allows control of the Show/Rodeo and Event formats for display on the Events Results Web Services. The Publish Draws/Results let you choose if you want the show to show up under the Draws or Results tabs on the Web Results pages for consumption by your members and users. This screen will allow editing for all shows/rodeos whether uploaded by an enrolled producer, built from scratch in the Admin, or imported from an online entry show/rodeo, or Central Entry.** 

 $(KCl)$ KCI / ARENA MANAGEMENT SOFTWARE -262 Johnson Cr Rd – Riverside, WA 98849 PHONE 509-826-3668 Email [support@arenamanagementsoftware.com](mailto:support@arenamanagementsoftware.com?subject=WEB%20SERVICES)